## *Mettre une image à l'arrière-plan*

- **1 )** Insérez votre image normalement.
- **2 )** Faites un clic sur l'image avec le bouton droit de la souris.

## **3 )** Dans le menu, cliquez sur **Adaptation du texte** puis sur **A l'arrière-plan**

## **Remarque n°1 :**

Si votre image est trop foncée, vous pouvez l'éclaircir. Dans la barre d'outils **Image**, repérez le dessin représentant un verre d'eau. Augmentez le pourcentage indiqué à côté (20% de transparence sont suffisants, en général).

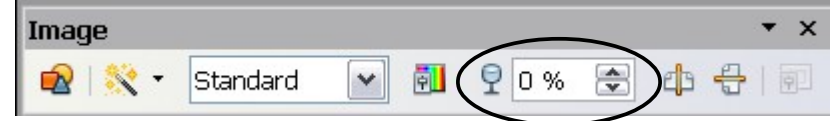

## **Remarque n°2 :**

Si vous avez du mal à placer votre curseur sur le texte qui est par-dessus l'image, utilisez les flèches de direction du clavier pour déplacer votre curseur.

Si vous voulez sélectionner du texte, utilisez les flèches de direction tout en maintenant la touche û (shift) enfoncée.